УДК 677.02(075.8) доц. Скобова Н.В.

# МИНИСТЕРСТВО ОБРАЗОВАНИЯ РЕСПУБЛИКИ БЕЛАРУС Учреждение образования «Витебский государственный технологический университет» VIR 677.02.075.8)<br>
would Conform IT.D.<br>
WHIRICETE CHO OF PASOBALIBIA PECHYSTRIKE ENTANG<br>
Verpositione of principal and the strengthenia measurement of the strengthenia in the strengthenia in the strengthenia<br>
Microsia is

# **Методы и средства исследований технологических процессов в текстильной промышленности**

Методические указания и контрольные задания для студентов специальности 1- 50 01 01 заочной формы обучения (полный и сокращенный курс)

Витебск

# СОДЕРЖАНИЕ

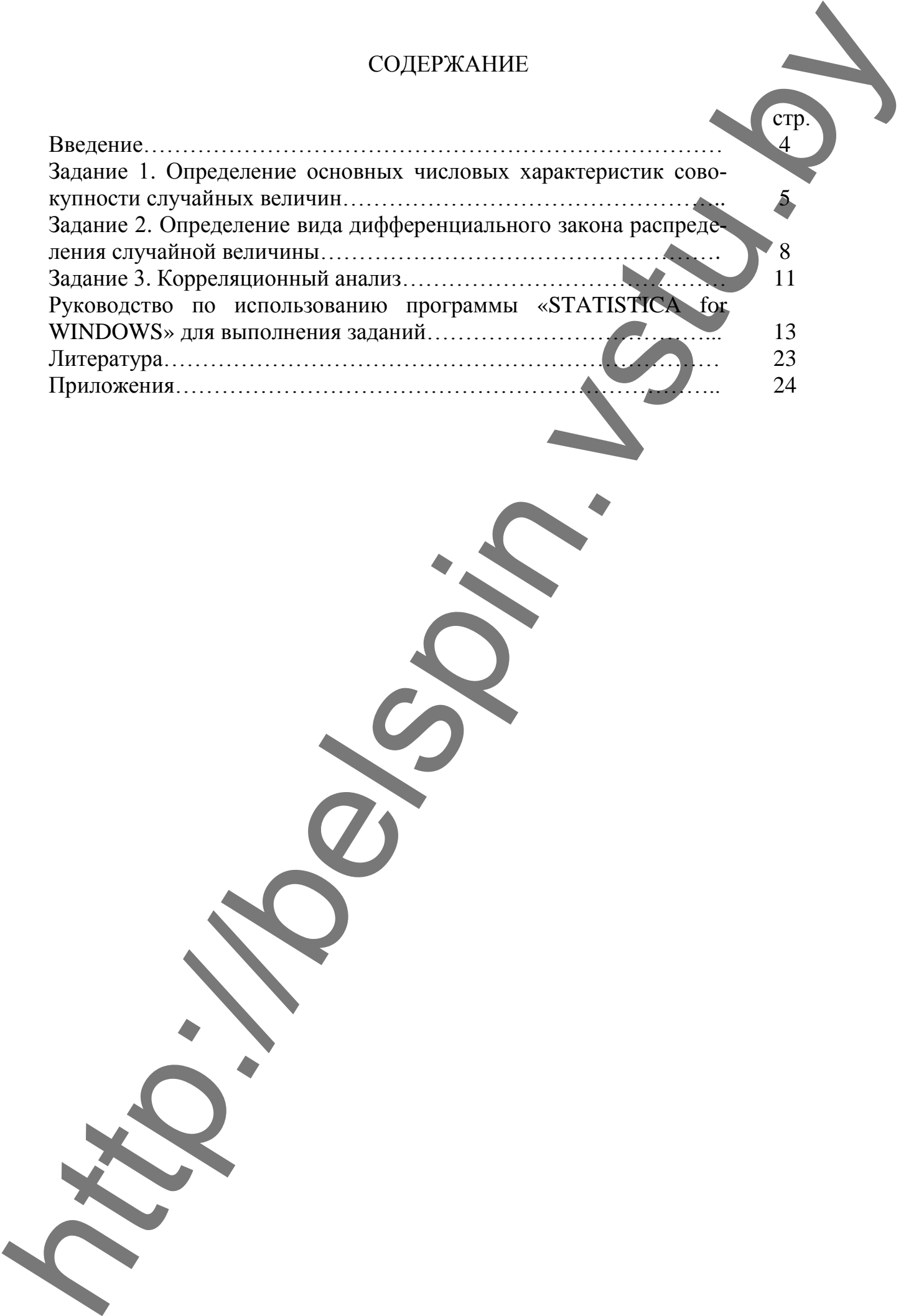

#### Введение

Современный технический прогресс текстильной промышленности связан с развитием ее техники и технологии. Для успешного управления технологическими процессами и их оптимизации с целью повышения производительности оборудования и качества продукции уже недостаточно знать отдельные качественные стороны процесса.

Для анализа сложных технологических процессов широко применяются методы экспериментального математического моделирования. Использование методов планирования эксперимента позволяет получать математические модели исследуемого процесса в реализованном диапазоне изменения многих факторов, влияющих на процесс, наиболее экономичным и эффективным способом.

Деятельность современного инженера, научного работника, как правило, связана с анализом экспериментальных данных в различных областях естествознания. Существует значительное количество программных продуктов, предназначенных для выполнения статистического анализа результатов исследований. Hecoмненным преимуществом пакета «STATISTICA for WINDOWS» является его полная интеграция в среду «WINDOWS», что значительно расширяет спектр представляемых пользователю услуг, например, в области обмена данными между различными программами. Полученная в результате исследований и обработки с использованием «STATISTICA for WINDOWS» диаграмма может быть перенесена в Ваш отчет, набранный в текстовом редакторе «Word» и т.п.

«STATISTICA for WINDOWS» является статистической и графической системой, сочетающей широкий диапазон аналитических средств, высокую математическую точность расчетов и превосходную графику. Особенно эффективно использование данного пакета при исследовании сложных стохастических (вероятностных) систем, к которым можно отнести большинство технологических процессов.

Данные методические указания разработаны с целью освоения методов экспериментальных исследований и являются, по сути, кратким обобщением различных методик, изложенных в ряде специализированных изданий по математическому планированию экспериментов. Основное внимание уделено корректной обработке данных активных и пассивных экспериментов.

#### Задание 1

# ОПРЕДЕЛЕНИЕ ОСНОВНЫХ ЧИСЛОВЫХ ХАРАКТЕРИСТИК СОВОКУПНОСТИ СЛУЧАЙНЫХ ВЕЛИЧИН ▲

#### План отчета

- 1. Рассчитать математическое ожидание, дисперсию и среднее квадратическое отклонение для переменных  $X_1, X_2, Y$  (исходные данные для расчета представлены в приложении 4).
- 2. Определить наличие резко выделяющихся значений в выборке для трех переменных по критерию Смирнова-Грабса. Сделать вывод по результатам расчета.
- 3. Рассчитать коэффициент вариации и квадратическую неровноту случайных величин Х., Х., Ү.
- 4. Определить абсолютную и относительную ошибку и границы доверительного интервала по исследуемым переменным.
- 5. Рассчитать доверительный объем испытаний для трех переменных. Проанализировать полученный результат.

# Основные сведения

При измерении свойств продуктов текстильных производств и технологических параметров, как правило, получается совокупность случайных величин, которая может быть определена числовыми характеристиками: средним (математическим ожиданием), дисперсией, коэффициентом вариации, квадратической неровнотой. Известно, что числовые характеристики меняются от выборки к выборке и являются также случайными величинами, которые варьируют с заданной доверительной вероятностью в определенном интервале. Чем больше ошибка числовой характеристики, тем шире интервал. Точность каждой числовой характеристики определяется ее ошибкой, а надежность - доверительной вероятностью. Задаваясь точностью и надежностью при известной дисперсии случайной величины, можно определить доверительный объем испытаний для оценки числовой характеристики.

Перед непосредственной реализацией опытов по анализу случайной величины исследователь должен осуществить ряд организационных и технических мероприятий, от тшательности выполнения которых зависит в большой мере успех эксперимента, а именно:

• проверить свойства сырья и материалов и установить их соответствие задачам исследования:

• проверить состояние оборудования (стендов, приборов и т.д.);

• при необходимости провести тарировку и определить точность показаний измерительной техники:

• при использовании аналоговой характеристики исследуемого параметра (непрерывной регистрации в виде диаграммы, осциллограммы и т.п.) осуществить ее дискретизацию с целью получения совокупности случайных величин;

• проведение одной серии опытов поручать только одному исполнителю, т.к. замена исполнителей может привести к наложению субъективных погрешностей наблюдения.

Для ознакомления с методикой определения основных числовых характеристик совокупности случайных величин необходимо получить данную совокупность. Она может быть получена на разрывной машине (прочность, удлинение), весах (масса отрезков пряжи, полосок ткани или трикотажа), круткомере (крутка пряжи) и других приборах.

Совокупность полученных экспериментальных данных часто имеет значения, резко выделяющиеся относительно других, что приводит к постановке вопроса об их исключении из лальнейшей обработки. Причиной появления таких данных может быть изменение условий проведения опыта в момент наблюдения, ошибочная регистрация параметра (по вине оператора) и т.п. Независимо от причин получения резко выделяющихся данных они могут существенно исказить числовые характеристики. С другой стороны, при необоснованном исключении таких данных числовые характеристики также будут искажены.

Самый надежный метод определения возможности исключения резко выделяющихся данных - это анализ условий, при которых они были получены. Если условия существенно отличаются от стандартных (или установленных по плану эксперимента), то данные необходимо исключить из дальнейшей обработки независимо от их величины.

#### Методика выполнения расчета

1. Расчет математического ожидания, дисперсии и среднего квадратического отклонения.

Математическое ожидание У (среднее значение) определяет центр распределения случайных величин, около которого группируется большая их часть.

Абсолютными характеристиками рассеяния случайной величины У около центра распределения  $\overline{Y}$  является дисперсия  $S^2(Y)$  и среднее квадратическое отклонение S(Y).

Расчет оценок математического ожидания, дисперсии и среднего квадратического отклонения для анализируемой выборки осуществляется по следующим формулам:

$$
Pearree - \overline{Y} = \frac{1}{m} \sum_{i=1}^{m} Y_i
$$
 (1)

$$
\text{Therefore } S^2 \{Y\} = \frac{1}{m-1} \sum_{i=1}^m (Y_i - \overline{Y})^2
$$
 (2)

среднее квадратическое отклонение -  $S{Y} = \sqrt{S^2{Y}}$  $(3)$  где *m* - количество наблюдений.

2. Исключение резко выделяющихся экспериментальных данных.

Для исключения резко выделяющихся значений используют статистический метод, сущность которого заключается в следующем:

• находят в совокупности максимальную и минимальную величины и определяют расчетные значения критерия Смирнова-Грабса  $V_R$ .

$$
V_{R \text{ max}} = \frac{Y_{i \text{ max}} - \overline{Y}}{S\{Y\}} \sqrt{\frac{m}{m-1}}
$$
  

$$
V_{R \text{ min}} = \frac{\overline{Y} - Y_{i \text{ min}}}{S\{Y\}} \sqrt{\frac{m}{m-1}};
$$

• сравнивают полученные значения с табличным  $V_T$  (приложение 1) при уровне доверительной вероятности  $P_D = 0.95$ ; если  $V_{Rmax}$  или  $V_{Rmin}$  больше  $V_T$ , то соответствующее значение V необходимо исключить из совокупности, а затем повторить расчет оценок  $\overline{Y}$ ,  $S^2(Y)$  и  $S(Y)$ ;

• процедуру повторяют до полного исключения резко выделяющихся значений из совокупности.

3. Расчет относительных характеристик рассеяния случайной величины.

Относительной характеристикой рассеивания случайной величины является коэффициент вариации CV(Y):

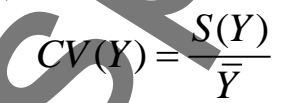

Если данная величина выражается в процентах, то она называется квадратической неровнотой  $C(Y)$ :

$$
C(Y) = \frac{S(Y)}{\overline{Y}} \cdot 100
$$

4. Определение ошибки среднего и границ доверительного интервала.

В результате измерений исследуемого параметра возникают ошибки (погрешности измерения), для описания которых введены оценки абсолютной  $\varepsilon$ , и относительной  $\delta_i$  потрешности. Абсолютная и относительная доверительные ошибки, допущенные при оценке математического ожидания, определяются по формулам:

$$
\varepsilon(Y) = \frac{2 \cdot S(Y)}{\sqrt{m}}
$$

$$
\delta(Y) = \frac{2 \cdot C(Y)}{\sqrt{m}}
$$

$$
\mathcal{L}^{(2)}
$$

Двусторонним доверительным интервалом называется интервал, который покрывает неизвестный параметр распределения с заданной доверительной вероятностью P<sub>D</sub>:

$$
\overline{Y} - \varepsilon \{ Y \} \le \overline{Y} \le \overline{Y} + \varepsilon \{ Y \}
$$

#### 5. Доверительный объем испытаний.

Анализируя точность оценки среднего значения, можно решить, является ли она достаточной или требуется увеличение объема измерений. Задаваясь требуемой величиной относительной ошибки (например,  $\delta = 3\%$ ) и приняв квадратическую неровноту по данным предыдущих опытов. Можно рассчитать доверительный объем выборки:

$$
m(Y) \ge \left(\frac{u\{P_D\}\cdot C(Y)}{\delta(Y)}\right)^2,
$$

где  $u\{P_D\}$  – квантиль распределения случайной величины (для нормального распределения и при условии  $P_{\text{I}} = 0.95$  квантиль и  $\{P_{\text{II}}\}$  равен 2).

# Задание 2 ОПРЕДЕЛЕНИЕ ВИДА ДИФФЕРЕНЦИАЛЬНОГО ЗАКОНА РАСПРЕДЕЛЕНИЯ СЛУЧАЙНОЙ ВЕЛИЧИНЫ

# План отчета

- 1. Рассчитать количество классов, на которые необходимо разделить исследуемую выборку (численные значения из выборки представлены в приложении 5).
- 2. Разбить выборку на классы, рассчитать количество значений в каждом классе и среднее значение выборки в пределах каждого класса. Заполнить таблицу 1.
- 3. По способу отсчета от условного нуля закодировать строки и рассчитать среднее значение по всей выборке, среднее квадратическое отклонение и квадратическую неровноту. Заполнить таблицу 2.
- 4. Задаться видом дифференциального закона распределения случайной величины, после чего рассчитать наблюдаемое значение критерия Пирсона. Данные расчета внести в таблицу 2.
- 5. Сделать вывод о законе распределения случайной величины.
- Построить график теоретического и экспериментального распределения  $6.$ случайной величины по классам.

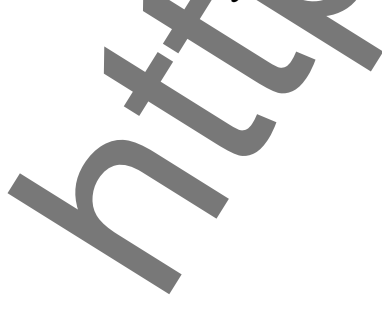

#### Основные сведения

Наиболее полной характеристикой совокупности случайных величин является дифференциальная или интегральная функции распределения. Для определения вида распределения в исследуемой совокупности используется критерий Пирсона.

Совокупность случайных величин может быть получена на разрывной машине (прочность, удлинение), весах (масса отрезков пряжи, полосок ткани или трикотажа), круткомере (крутка пряжи) и других приборах (можно воспользоваться совокупностями, приведенными в приложении 7.

#### Методика выполнения задания

Полученный ряд экспериментальных значений делят на классы (интервалы). Исходя из количества элементов совокупности т, число классов k определяют по формуле (с округлением до целого):

 $k = 3.332 \cdot \lg m + 1$  npu  $50 < m < 200$ ;

$$
k = 4 \cdot \sqrt[5]{0.75(m-1)^2 \text{ m} \mu \text{ m}} > 200.
$$

Например, для  $m = 50$  принимаем  $k = 1$ . Находим в анализируемой выборке максимальное  $Y_{max}$  и минимальное  $Y_{min}$  значения и определяем величину интервала:

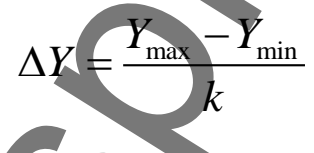

Составляем таблицу 1 и разносим все значения анализируемой совокупности по соответствующим классам.

Количество случайных величин в каждом классе т; называется частотой. После сортировки значений определяем частоту  $m_i$  и математическое ожидание (среднее)  $Y_i^*$  в каждом классе.

Дальнейшие расчеты сводим в таблицу 2.

Таблина 1  $\mathcal{L}$  $\mathcal{Z}$  $\boldsymbol{k}$ № класса  $+\Delta Y$  $(Y_{\min}+(k-1)\Delta Y)\div$  $(Y_{\min} + \Delta Y) \div | (Y_{\min} + 2\Delta Y) \div$ Границы  $\ddotsc$ класса  $(Y_{\min} + 2\Delta Y)$   $(Y_{\min} + 3\Delta Y)$  $Y_{\text{max}}$ Значения Уі  $\ddotsc$ Частота т Среднее  $\ddotsc$ в классе

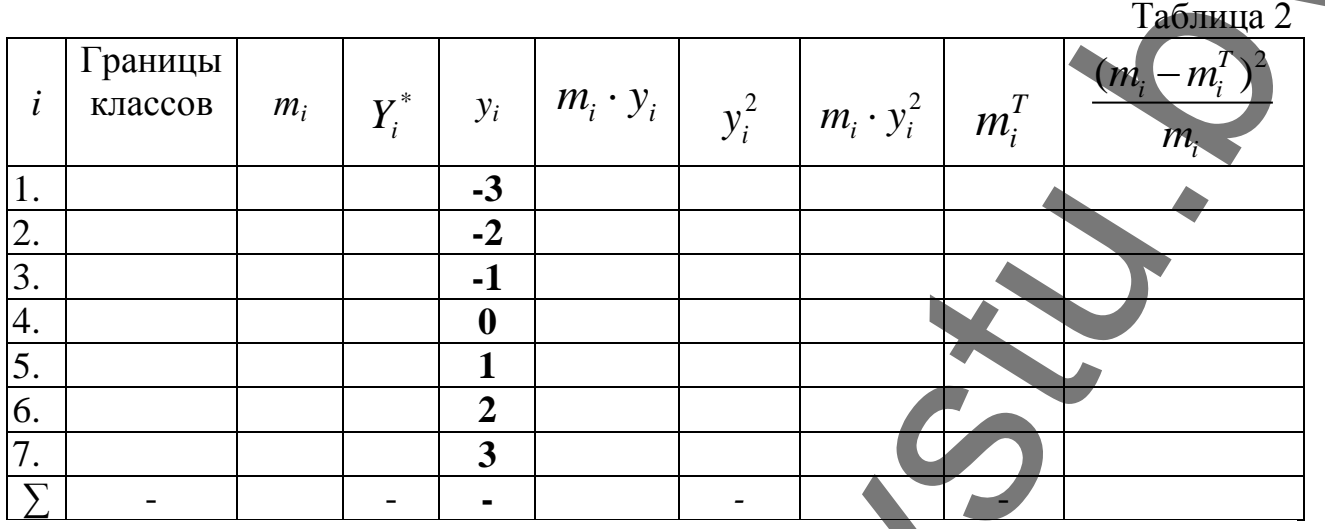

Значение  $Y_i^*$  в том классе, где  $m_i$  принимает максимальное значение, называется условным нулем выборки  $Y_0^*$ .

Значения у; находятся по формуле (и округляются до ближайшего цело- $\Gamma$ (O):

$$
y_i = \frac{Y_i^* - Y_0^*}{\Delta Y}
$$

По способу отсчета от условного нуля находим среднее значение выборки:

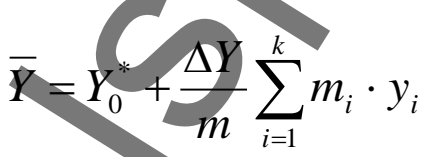

Находим среднее квадратическое отклонение и квадратическую неровно-TV:

$$
S(Y) = \frac{\Delta Y}{\sqrt{m}} \sqrt{\sum_{i=1}^{k} m_i \cdot y_i^2 - \frac{1}{m} \left(\sum_{i=1}^{k} m_i \cdot y_i\right)^2}
$$

$$
C(Y) = \frac{S(Y)}{\overline{Y}} 100
$$

Задаемся видом предполагаемой дифференциальной или интегральной функции распределения. Как правило, случайные величины, являющиеся предметом анализа, отвечают нормальному закону распределения:

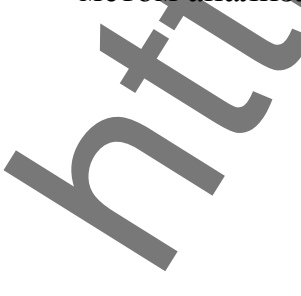

$$
\varphi(Y) = \frac{1}{\sqrt{2\pi}} \cdot \exp^{\left[\frac{(Y_i^* - \overline{Y})^2}{2 \cdot S^2}\right]}
$$

Вычисляем теоретические частоты  $m_i^T$  в каждом классе:

$$
m_i^T = \frac{m_i \cdot \Delta Y}{S(Y)} \cdot \varphi(Y)
$$

Полученные значения вносим в таблицу 2 и рассчитываем наблюдаемое значение критерия Пирсона:

$$
\chi^2_{na\delta n} = \sum_{i=1}^k \frac{\left(m_i - m_i^T\right)^2}{m_i}
$$

Из приложения 2 определяем критическое значение критерия Пирсона  $\chi^2_{\kappa pum}$  при уровне доверительной вероятности  $P_D = 0.95$  и числе степеней своболы  $f = k - 2$ .

Если  $\chi^2_{na\delta\eta} \leq \chi^2_{\kappa pum}$ , то анализируемую величину можно считать распределенной по нормальному закону. Если  $\chi^2_{na\delta\eta} \geq \chi^2_{\kappa p u m}$ , то необходимо ис-

пользовать другие функции распределения (лог-нормальную, экспоненциальную, показательную, степенную и т.д.) до нахождения распределения, адекватного исследуемой величины.

# Задание 3 КОРРЕЛЯШИОННЫЙ АНАЛИЗ

#### План отчета

- 1. Рассчитать средние значения для переменных  $\overline{X}$  и  $\overline{Y}$ , их дисперсии  $S^{2}(X)$  и  $S^{2}(Y)$  (данные для расчета можно использовать из приложения 4).
- 2. Рассчитать коэффициент корреляции. По полученным данным сделать вывод о характере статистической связи между переменными Х и Ү.
- 3. Оценить значимость рассчитанного коэффициента корреляции по критерию Стьюдента.

#### Основные сведения

При исследовании какого-либо объекта и одновременной регистрации двух (Х и Ү) или более факторов получается две или более последовательностей (по количеству факторов) сопряженных случайных чисел, являющихся ко-

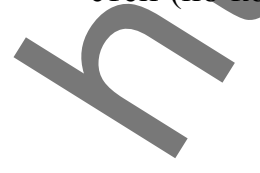

ординатами точек в многомерном пространстве признаков. Множество таких точек образует корреляционное поле, причем количество точек будет равно количеству наблюдений за объектом. Чем меньше разброс точек в корреляционном поле, тем сильнее теснота связи между случайными величинами.

Для оценки степени взаимосвязи двух случайных величин Х и Ү рассчитывают числовую характеристику  $r_{yx}$ , называемую коэффициентом корреляции.

В практике текстильных исследований корреляционная связь между случайными величинами считается:

 $0,3 < |V_{YX}| \leq 0,4$ • слабой при  $0.4 < |F_{YX}| \leq 0.7$ • средней при  $0.7 < |I_{YX}| \le 0.9$ • сильной при  $0.9 < |V_{YY}|$ • очень сильной при

# Методика выполнения задания

Для выполнения расчета воспользуйтесь данными таблицы, приведенной в приложении 5.

- 1. Определяем средние значения  $\overline{X}$  и  $\overline{Y}$ , их дисперсии  $S^2(X)$  и  $S^2(Y)$  для совокупностей по формулам (1-3) (можно воспользоваться уже проведенным расчетом в залании 1).
- 2. Расчет коэффициента корреляции и определение его значимости:

$$
r_{\rm rx} = \frac{\sum_{i=1}^{m} (X_i - \overline{X}) \cdot (Y_i - \overline{Y})}{(m-1) \cdot S\{X\} \cdot S\{Y\}}
$$

По значению коэффициента делаем вывод о тесноте корреляционной взаимосвязи между Хи Х.

Для определения значимости коэффициента корреляции определяем расчетное значение критерия Стьюдента:

$$
t_r\{r_{YX}\} = \frac{r_{YX}\sqrt{m-2}}{\sqrt{1-r_{YX}^2}}
$$

Теоретическое значение критерия  $t_T$  определяем по таблице (приложение 3) при условии, что  $P_D = 0.95 f = m-2$ . Если  $t_R$   $\langle r_{XX} \rangle > t_T$ , то гипотеза о наличии корреляционной взаимосвязи между Х и Ү не отвергается.

# **РУКОВОДСТВО ПО ИСПОЛЬЗОВАНИЮ ПРОГРАММЫ «STATISTICA for WINDOWS» ДЛЯ ВЫПОЛНЕНИЯ ЗАДАНИЙ**

#### *Ввод и редактирование данных*

При входе в программу «STATISTICA for WINDOWS» появляется окно, называемое переключатель разделов «**STATISTICA Module Switcher»** (рис.1), в котором выбираем необходимый для работы раздел - **Basic Statistics**.

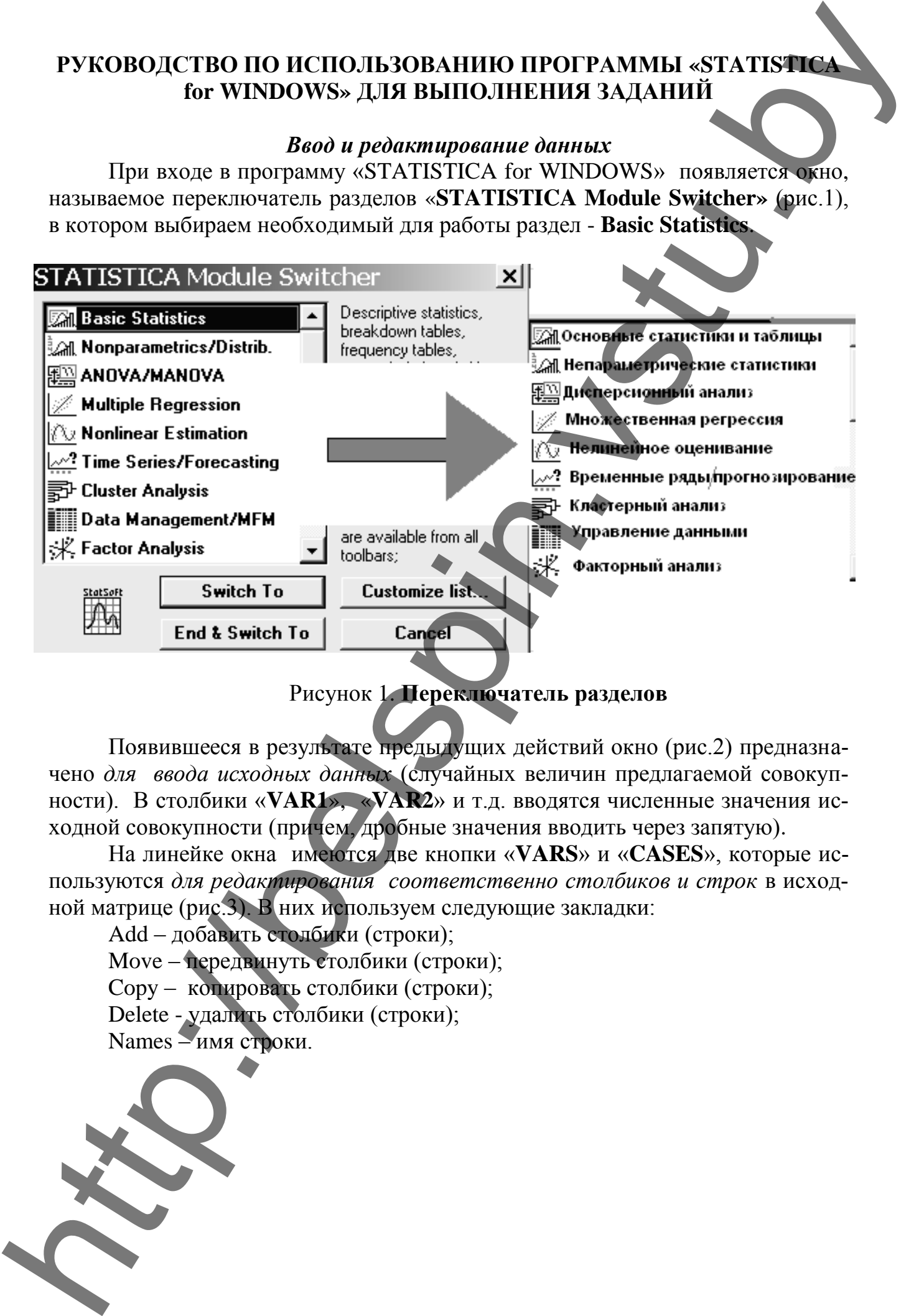

# Рисунок 1. **Переключатель разделов**

Появившееся в результате предыдущих действий окно (рис.2) предназначено *для ввода исходных данных* (случайных величин предлагаемой совокупности). В столбики «**VAR1**», «**VAR2**» и т.д. вводятся численные значения исходной совокупности (причем, дробные значения вводить через запятую).

На линейке окна имеются две кнопки «**VARS**» и «**CASES**», которые используются *для редактирования соответственно столбиков и строк* в исходной матрице (рис.3). В них используем следующие закладки:

Add – добавить столбики (строки);

Move – передвинуть столбики (строки);

Copy – копировать столбики (строки);

Delete - удалить столбики (строки);

Names – имя строки.

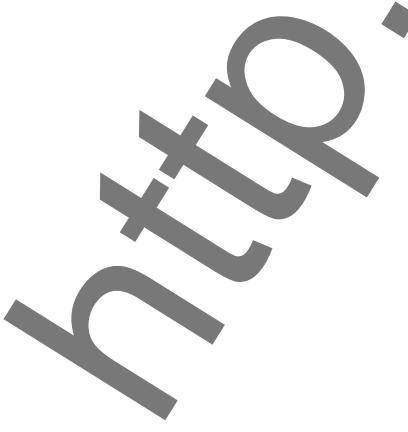

|              | % STATISTICA: Basic Statistics and Tables                                                                                                    |                             |                |                  |        |      |  |
|--------------|----------------------------------------------------------------------------------------------------|-----------------------------|----------------|------------------|--------|------|--|
| File<br>Edit | View.                                                                                                    | Analysis Graphs Options     |                | Macro            | Window | Help |  |
|              |                                                                                                    |                             |                |                  |        | 匬    |  |
|              | Data: NEW.STA 10v * 10c                                                                                                    |                             |                |                  |        |      |  |
| $\mathbf{1}$ | $\overline{a}$                                                                                                    | 3                           | $\overline{4}$ | 5                |        |      |  |
| #<br>VAR1    | VAR2                                                                                                    | VAR3                        | VAR4           | <b>VAR5</b>      | VAR6   |      |  |
| 1            |                                                                                                    |                             |                |                  |        |      |  |
| 2            |                                                                                                    |                             |                |                  |        |      |  |
| 3<br>4       |                                                                                                    |                             |                |                  |        |      |  |
| 5            |                                                                                                    |                             |                |                  |        |      |  |
| 6            |                                                                                                    |                             |                |                  |        |      |  |
|              |                                                                                                    |                             |                |                  |        |      |  |
|              |                                                                                                    | Рисунок 2. Исходная матрица |                |                  |        |      |  |
|              |                                                                                                    |                             |                |                  |        |      |  |
|              | $\mathsf{Vars} \mathsf{Cases} \,\mathsf{^{RBC}} \,$                                                                                          |                             |                | Vars Cases   PBC |        |      |  |
|              | <u>A</u> dd<br>Move                                                                                                    |                             | <u>A</u> dd    |                  |        |      |  |
|              | $\mathsf{Copy}$                                                                                                    |                             |                | Move<br>$Q$ opy  |        |      |  |
|              | Delete,                                                                                                    |                             |                | Delete           |        |      |  |
|              | Current Specs                                                                                                    |                             |                | <u>N</u> ames    |        |      |  |
|              | All Specs                                                                                                    |                             |                |                  |        |      |  |
|              | Text Values<br>Dat <u>e</u> Values                                                                                                    |                             |                |                  |        |      |  |
|              | Recalculate                                                                                                    |                             |                |                  |        |      |  |
|              | Shift (lag).                                                                                                    |                             |                |                  |        |      |  |
|              | Rank                                                                                                    |                             |                |                  |        |      |  |
|              | <u>Recode</u>                                                                                                    |                             |                |                  |        |      |  |
|              | Рисунок 3. Редактор столбиков (vars) и строк (cases)                                                                                         |                             |                |                  |        |      |  |
|              |                                                                                                    |                             |                |                  |        |      |  |
|              | Для того чтобы изменить имя столбика в матрице, необходимо дважды<br>щелкнуть мышкой по имеющемуся названию, в результате чего появится окно |                             |                |                  |        |      |  |
|              | (рис.4). В нем, в ячейке Name, пишут новое название столбика, в ячейке De-                                                                   |                             |                |                  |        |      |  |
|              | cimals указывают количество знаков после запятой, в ячейке Column width -                                                                    |                             |                |                  |        |      |  |
|              | указывают ширину столбика.                                                                                                    |                             |                |                  |        |      |  |
|              |                                                                                                    |                             |                |                  |        |      |  |
|              |                                                                                                    |                             |                |                  |        |      |  |

Рисунок 2. **Исходная матрица**

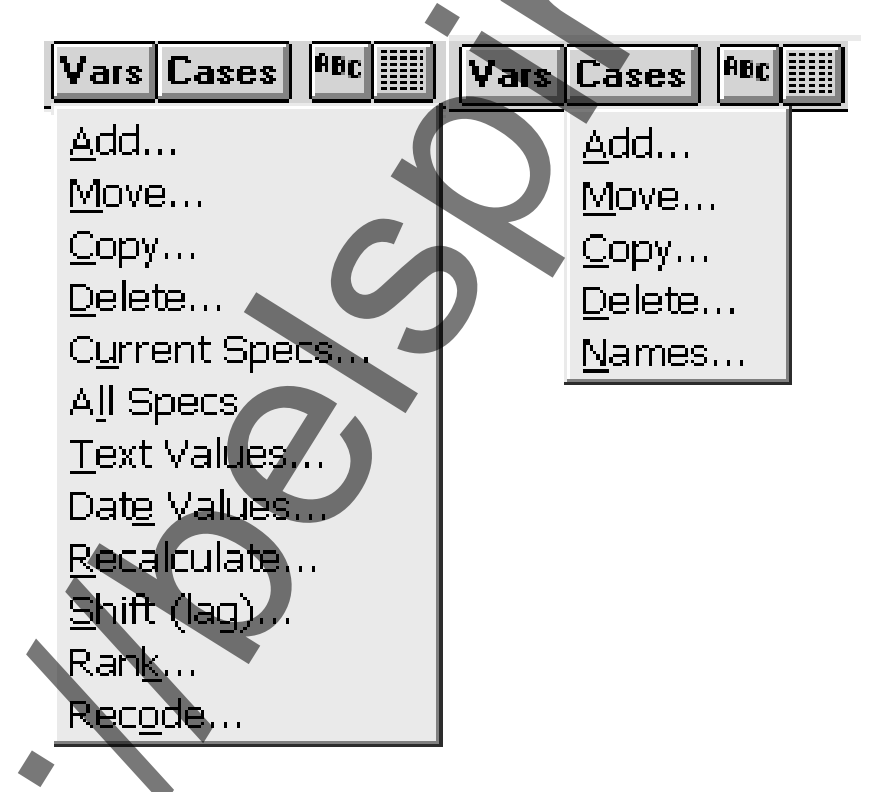

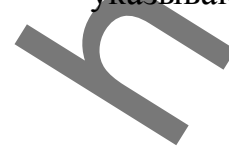

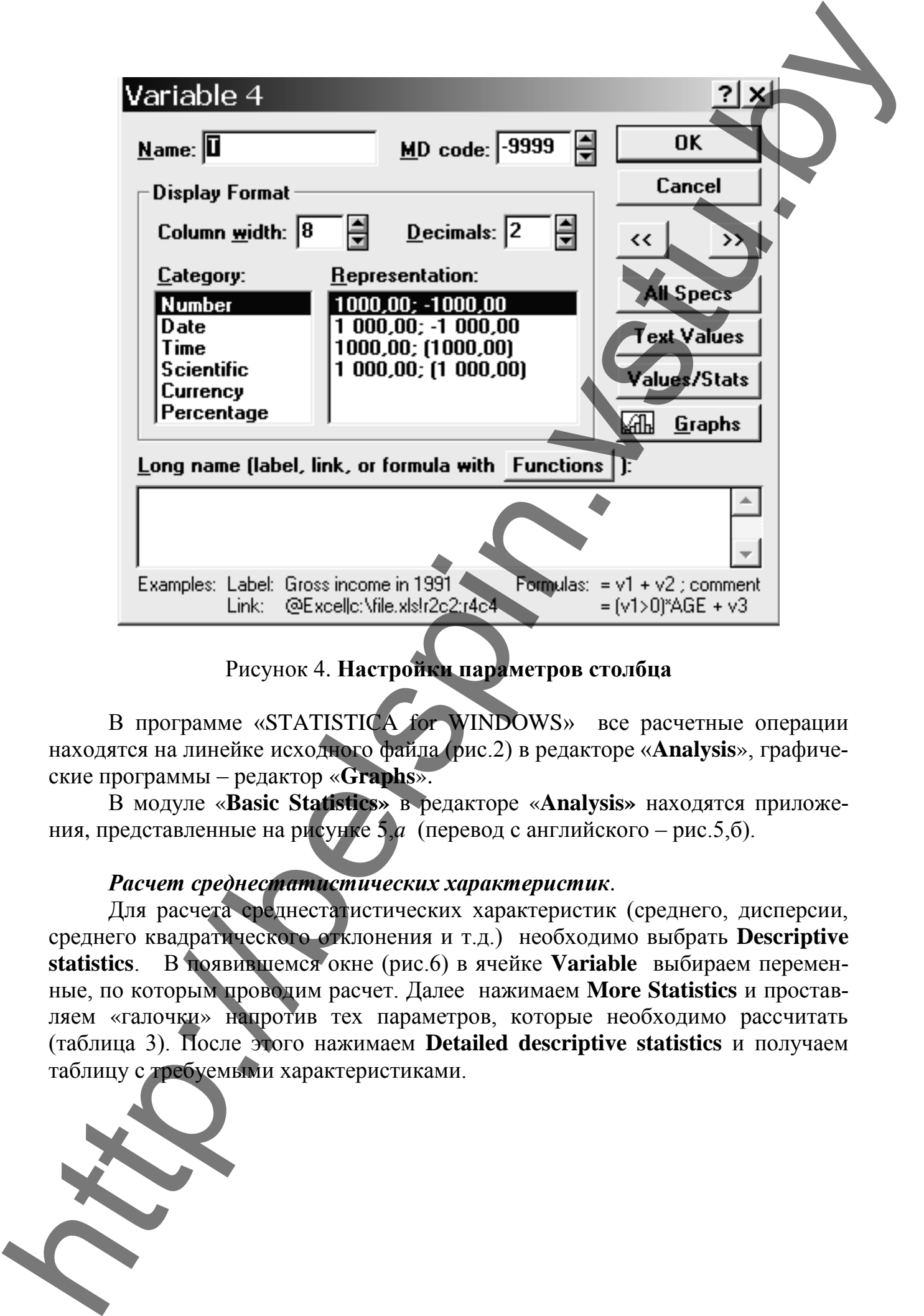

# Рисунок 4. **Настройки параметров столбца**

В программе «STATISTICA for WINDOWS» все расчетные операции находятся на линейке исходного файла (рис.2) в редакторе «**Analysis**», графические программы – редактор «**Graphs**».

В модуле «**Basic Statistics»** в редакторе «**Analysis»** находятся приложения, представленные на рисунке 5,*а* (перевод с английского – рис.5,б).

# *Расчет среднестатистических характеристик*.

Для расчета среднестатистических характеристик (среднего, дисперсии, среднего квадратического отклонения и т.д.) необходимо выбрать **Descriptive statistics**. В появившемся окне (рис.6) в ячейке **Variable** выбираем переменные, по которым проводим расчет. Далее нажимаем **More Statistics** и проставляем «галочки» напротив тех параметров, которые необходимо рассчитать (таблица 3). После этого нажимаем **Detailed descriptive statistics** и получаем таблицу с требуемыми характеристиками.

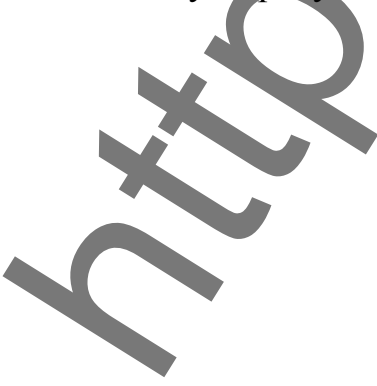

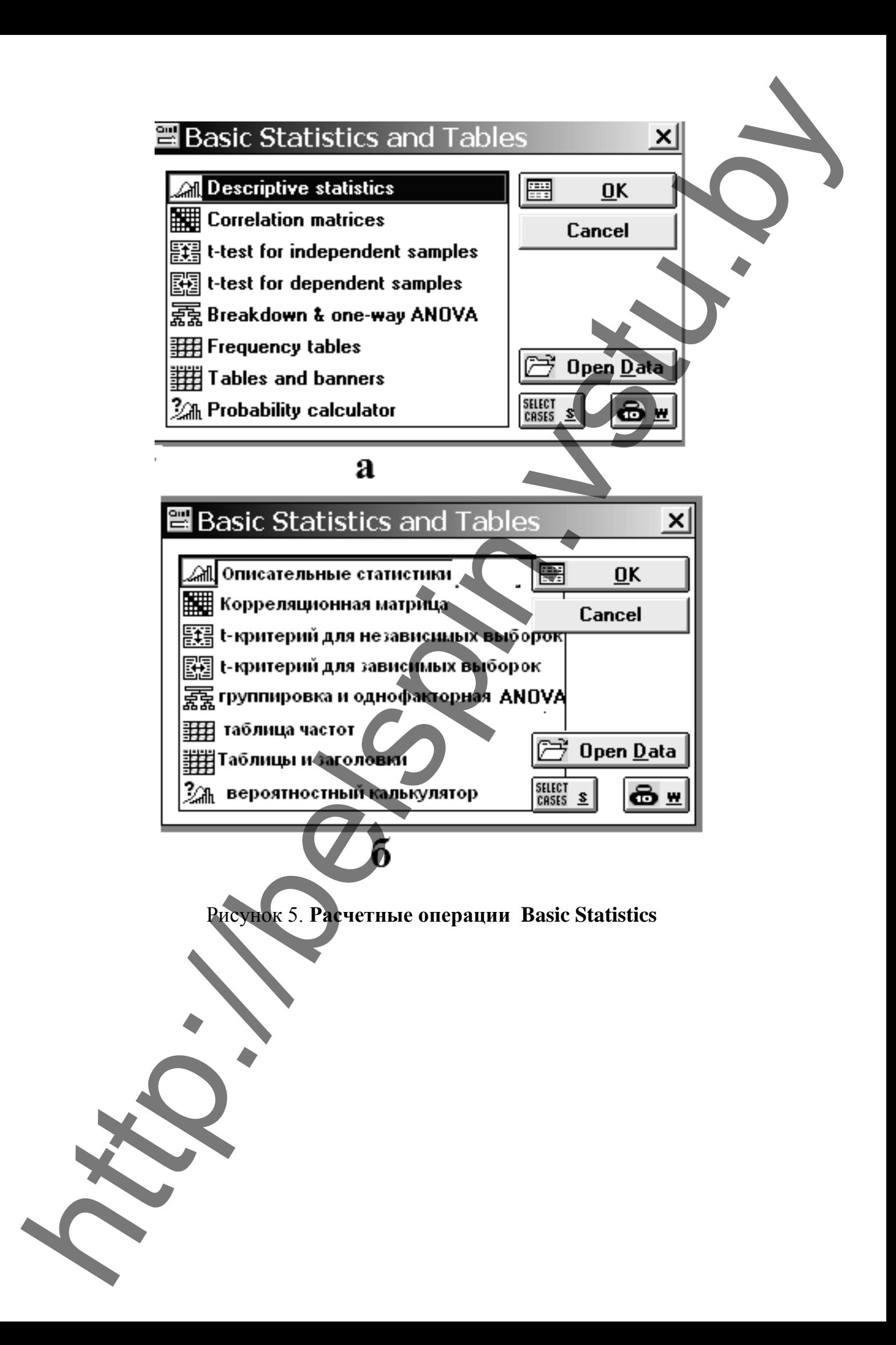

# 엘

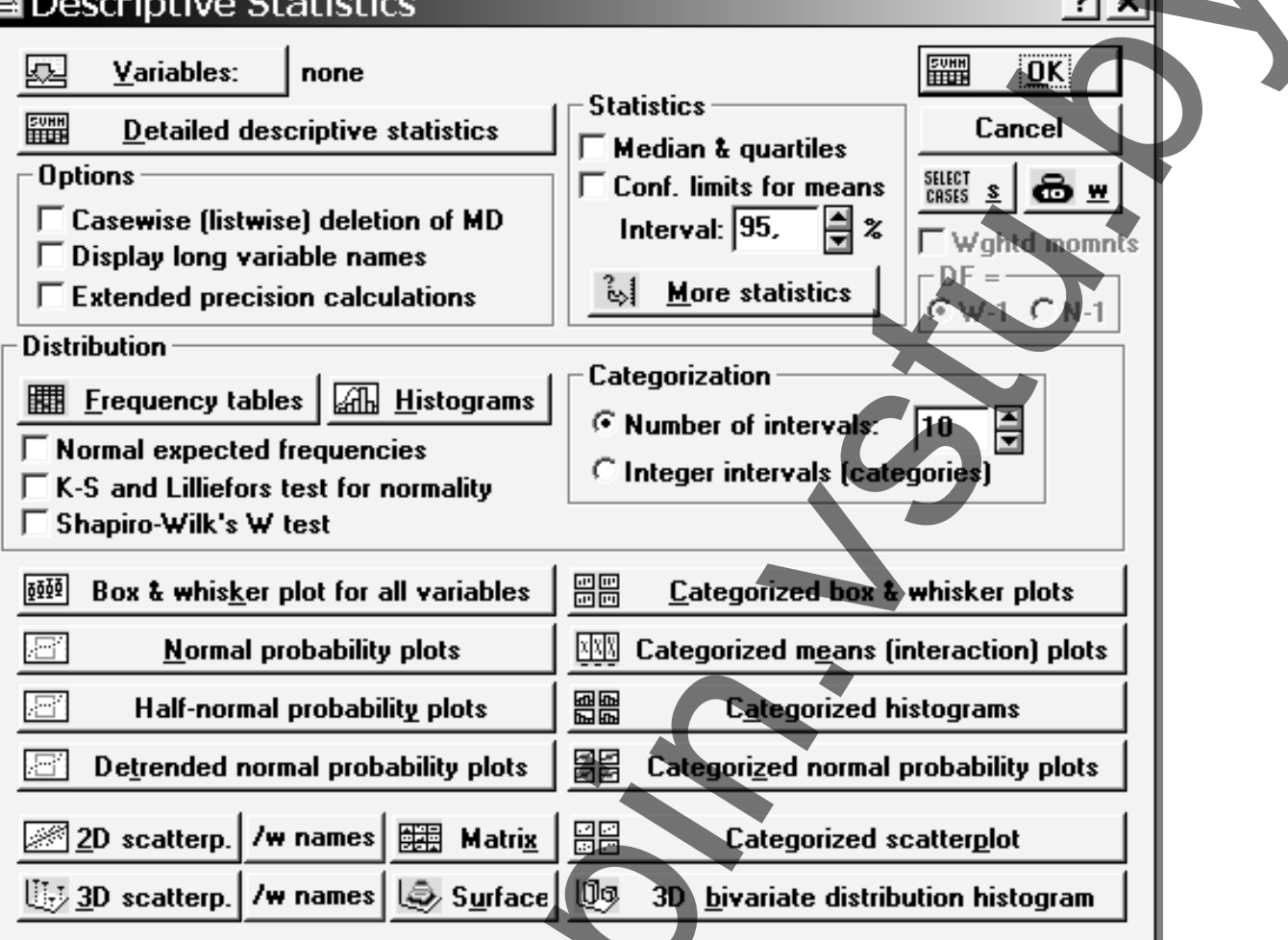

# Рисунок 6. Характеристика редактора Descriptive statistics (описательные етатистики)

#### Таблица 3. Среднестатистические характеристики

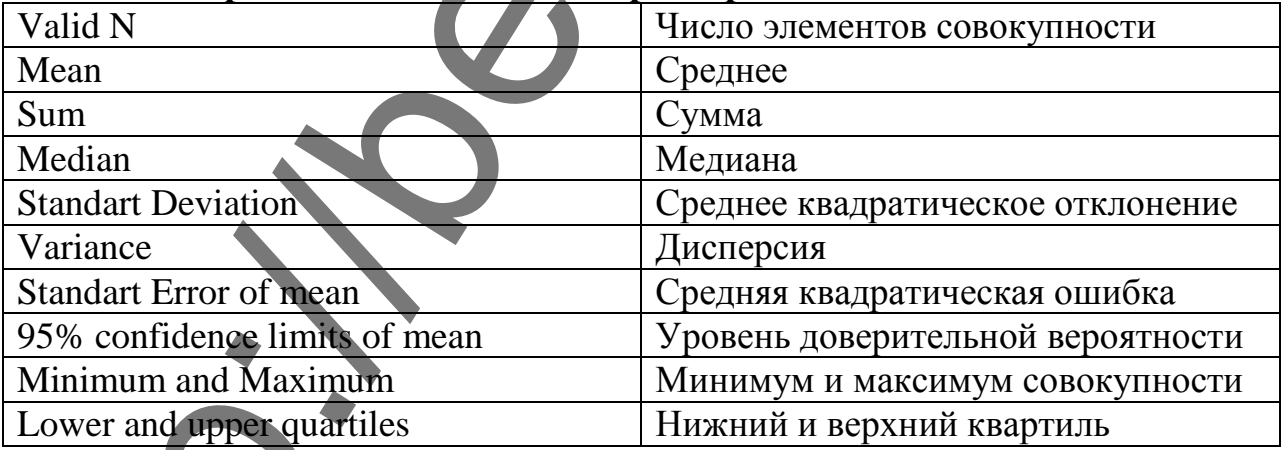

# Построение частотной таблицы. Определение закона распределения случайной величины.

Для разбивания всей выборки на классы (частотный анализ) в модуле «Basic Statistics» в редакторе «Analysis» выбираем Frequency Tables (рис.5). В

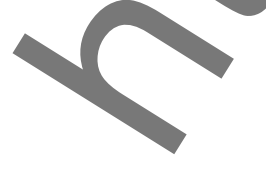

появившемся окне выбираем переменные в ячейке **Variable**, после чего активируем строку **Step** и указываем в ней величину интервала, с которым разбивалась выборка на классы. В результате получаем окно (рис.7), в котором в первом столбике указаны границы интервалов, на которые разбита выборка, в столбце *Count* - количество переменных, попавших в указанный класс, *Cumul. Count* – сумма переменных, попавших во все предыдущие классы, *Percent of valid* – процент переменных, попавших в каждый класс.

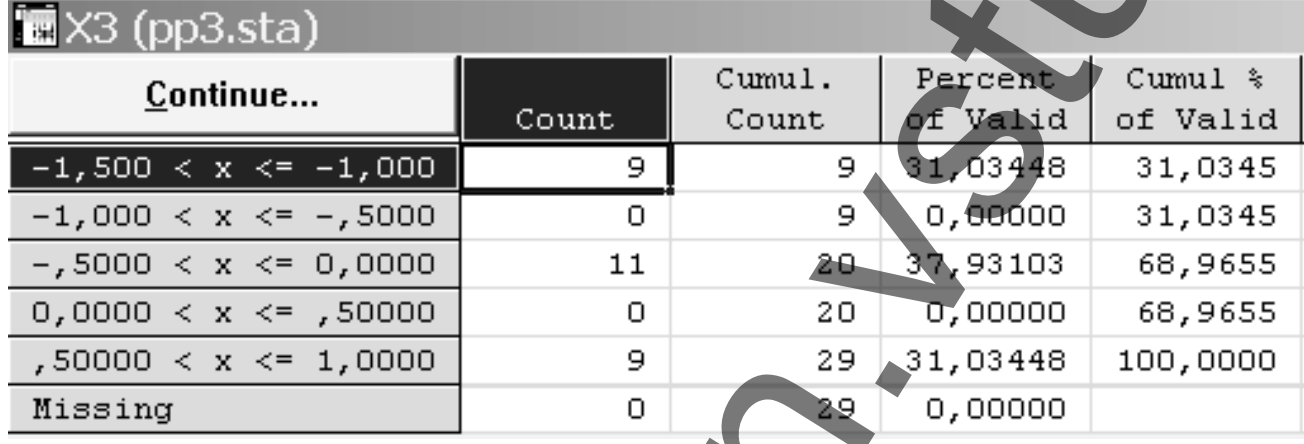

# Рисунок 7. **Частотный анализ**

Для определения закона распределения случайной величины необходимо в переключателе разделов «**STATISTICA Module Switcher»** (рис.1) выбрать раздел «**Nonparametrics/Dest**.». В появившемся окне, если не открылся необходимый файл, сначала нажать **Open file** и выбрать необходимый для работы документ, далее активировать строку **Distribution fitting**. После этого в рамке **Continuous Distrib.** дважды нажать левой клавишей мышки на строку **Normal.** В новом окне (рис.8) нажимаем **Variable** и выбираем анализируемые переменные. Далее в ячейке **Number of categories** указываем количество классов, на которые разбита выборка. Затем необходимо поочередно выбирать в ячейке **Distribution** закон распределения случайной величины (нормальный экспоненциальный, гамма и т.д.) и нажимая кнопку **Graph** строить частотные гистограммы (рис.9). Над появившимся графиком указано рассчитанное значение критерия Пирсона (**Chi-Square**). Наиболее подходящим является тот закон, при котором значение **Chi-Square** не будет превышать критического значения, выбранного по таблице в приложении 2. monuments one moleculas representation in the correspondent of the correspondent of the correspondent in the correspondent of the correspondent in the correspondent in the correspondent of the correspondent in the corresp

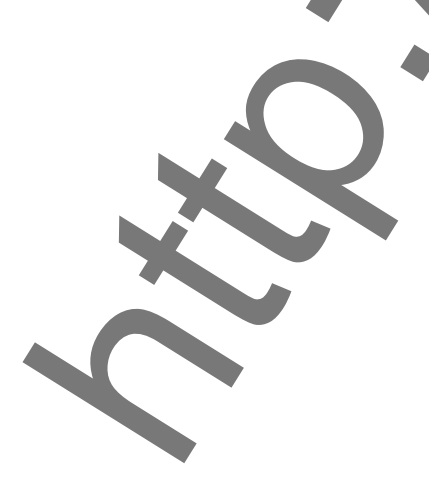

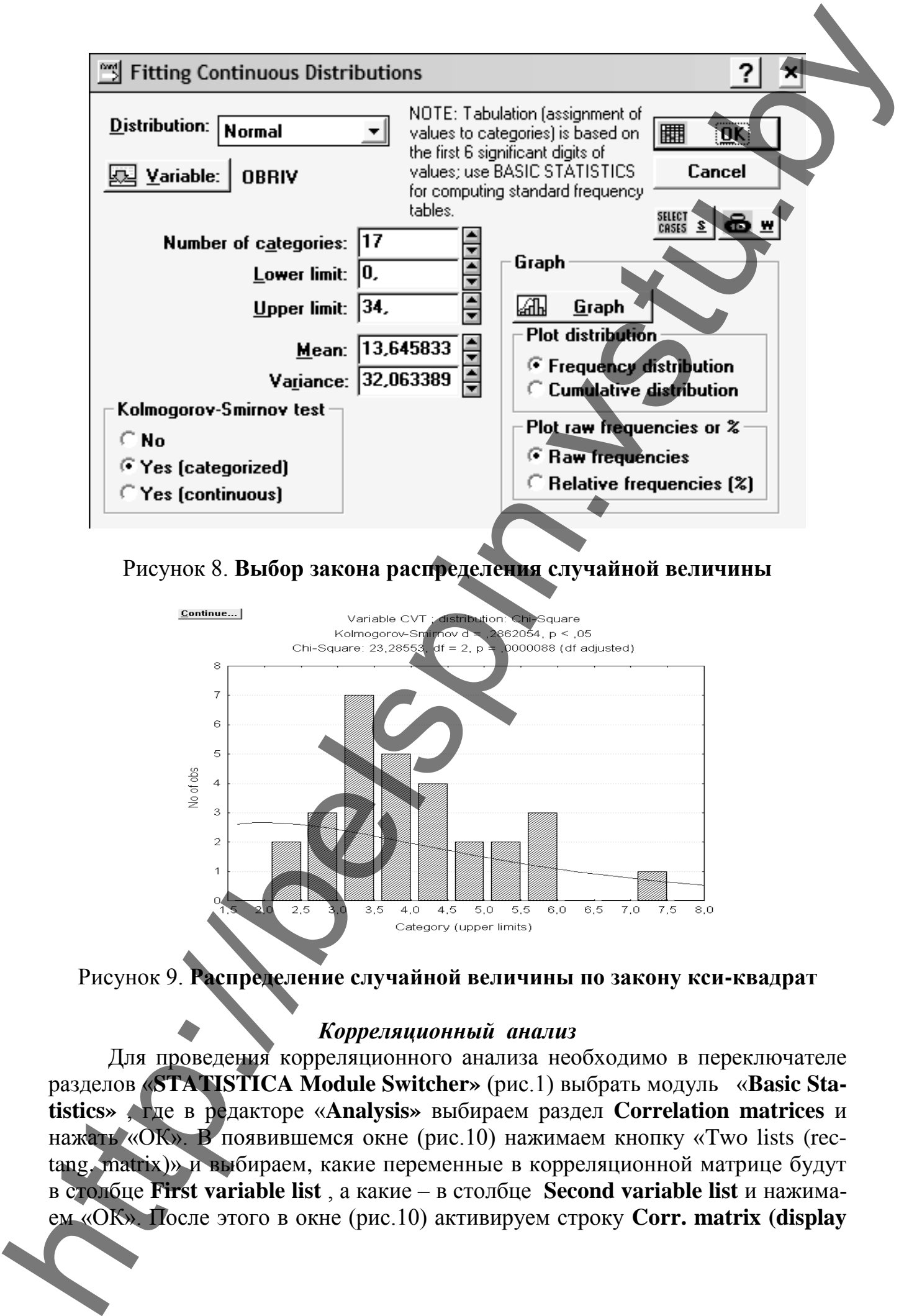

### Рисунок 8. **Выбор закона распределения случайной величины**

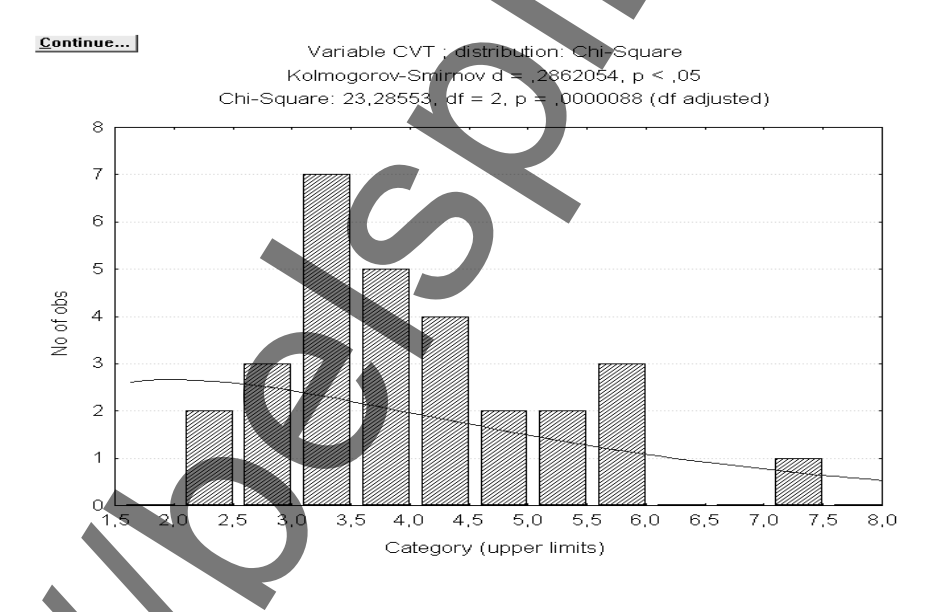

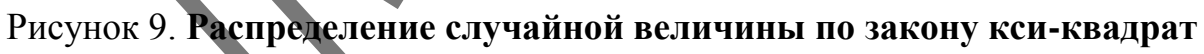

#### *Корреляционный анализ*

Для проведения корреляционного анализа необходимо в переключателе разделов «**STATISTICA Module Switcher»** (рис.1) выбрать модуль «**Basic Statistics»** , где в редакторе «**Analysis»** выбираем раздел **Correlation matrices** и нажать «ОК». В появившемся окне (рис.10) нажимаем кнопку «Two lists (rectang. matrix)» и выбираем, какие переменные в корреляционной матрице будут в столбце **First variable list** , а какие – в столбце **Second variable list** и нажима**p&N**) для вывода на экран уровня значимости рассчитанных параметров, нажимаем «ОК».

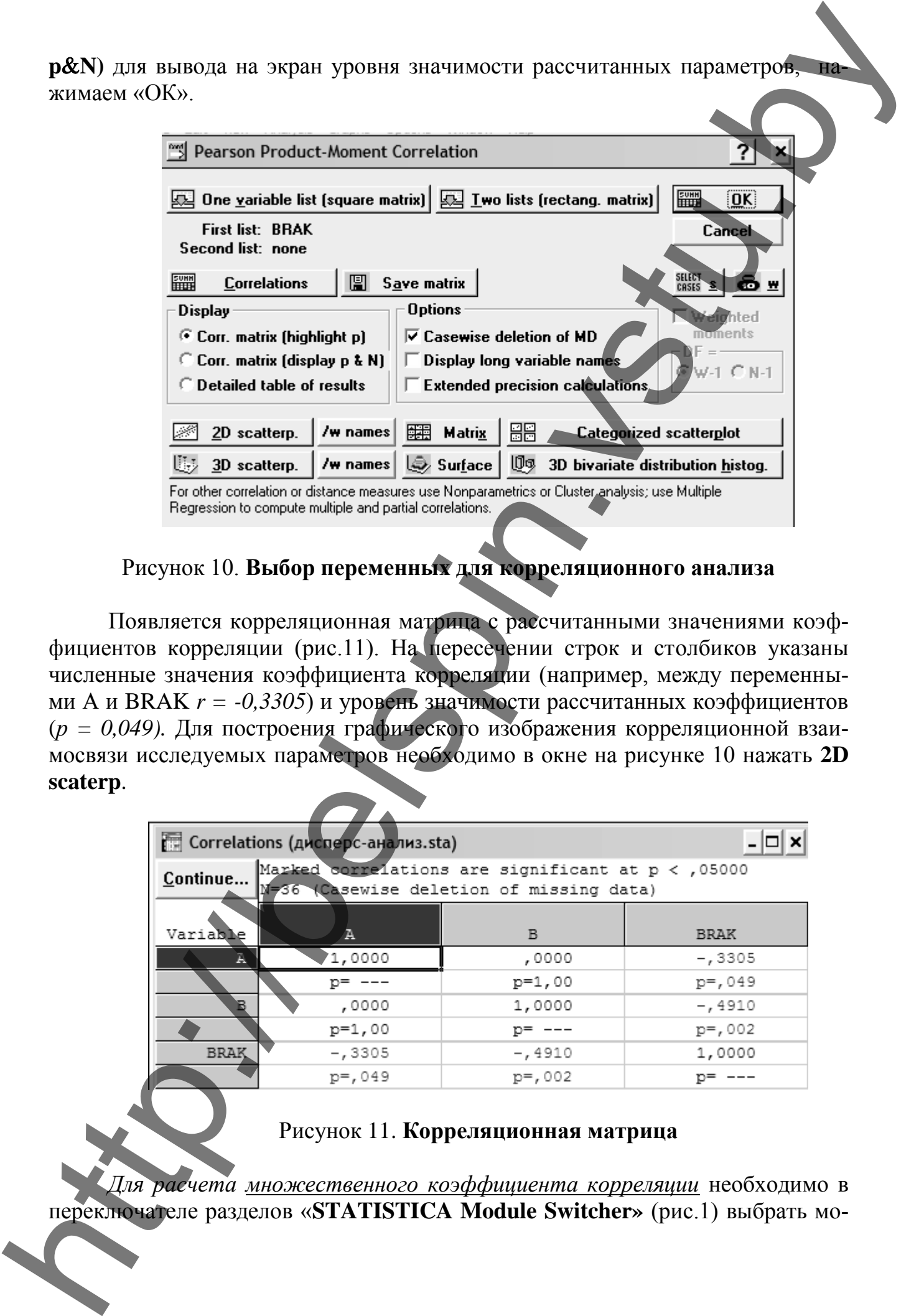

Рисунок 10. **Выбор переменных для корреляционного анализа**

Появляется корреляционная матрица с рассчитанными значениями коэффициентов корреляции (рис.11). На пересечении строк и столбиков указаны численные значения коэффициента корреляции (например, между переменными А и BRAK *r = -0,3305*) и уровень значимости рассчитанных коэффициентов (*р = 0,049).* Для построения графического изображения корреляционной взаимосвязи исследуемых параметров необходимо в окне на рисунке 10 нажать **2D scaterp**.

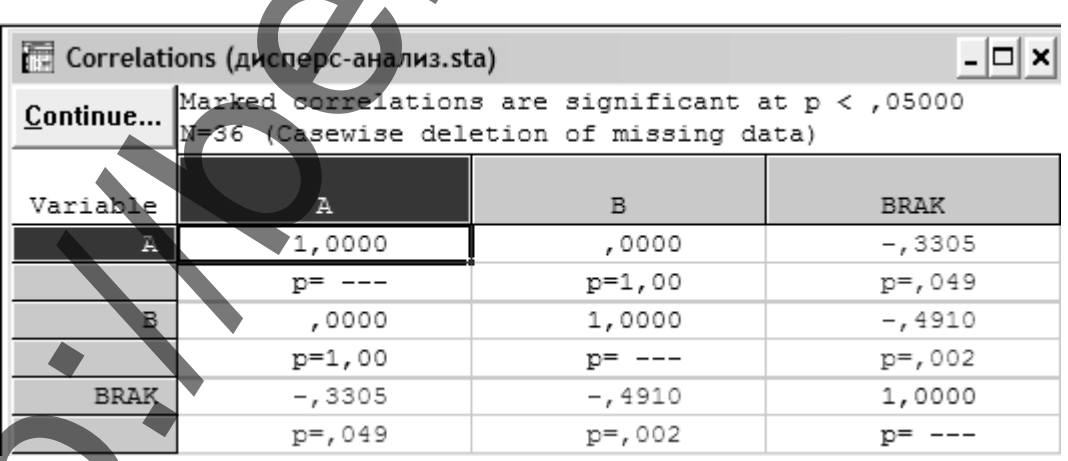

# Рисунок 11. **Корреляционная матрица**

*Для расчета множественного коэффициента корреляции* необходимо в

дуль «Multiple Regression». В появившемся окне, если не открылся необходимый файл, сначала нажать Open file и выбрать необходимый для работы документ. Далее нажимаем Variable и выбираем переменные, между которыми необходимо рассчитать корреляцию, причем в столбце Dependent var указать зависимые переменные (выходные), а в столбце Independent var – независимые (входные) переменные. Затем нажать «ОК». В появившемся окне в строке Multiple R указан рассчитанный множественный коэффициент коррелянии.

#### Регрессионный анализ

Для проведения нелинейного регрессионного анализа необходимо в переключателе разделов «STATISTICA Module Switcher» выбрать модуль Nonlinear Estimation, внутри которого выбрать раздел User-specified regression. В появившемся окне (рис.12) в рамке **Estimated function** вводят общий вид регрессионного уравнения, для которого необходимо провести расчет коэффициентов уравнения. Далее нажимаем «ОК» и в поле Asymptotic standart errors появившегося окна необходимо проставить « $\vee$ » для включения в итоговый отчет расчет ошибок и уровней значимости. После этого на последующих трех окнах необходимо просто нажимать «ОК». Искомые значения будут находиться в окне-таблице Model (рис.13). Исходные данные для выполнения регрессионного анализа приведены в приложении 6.

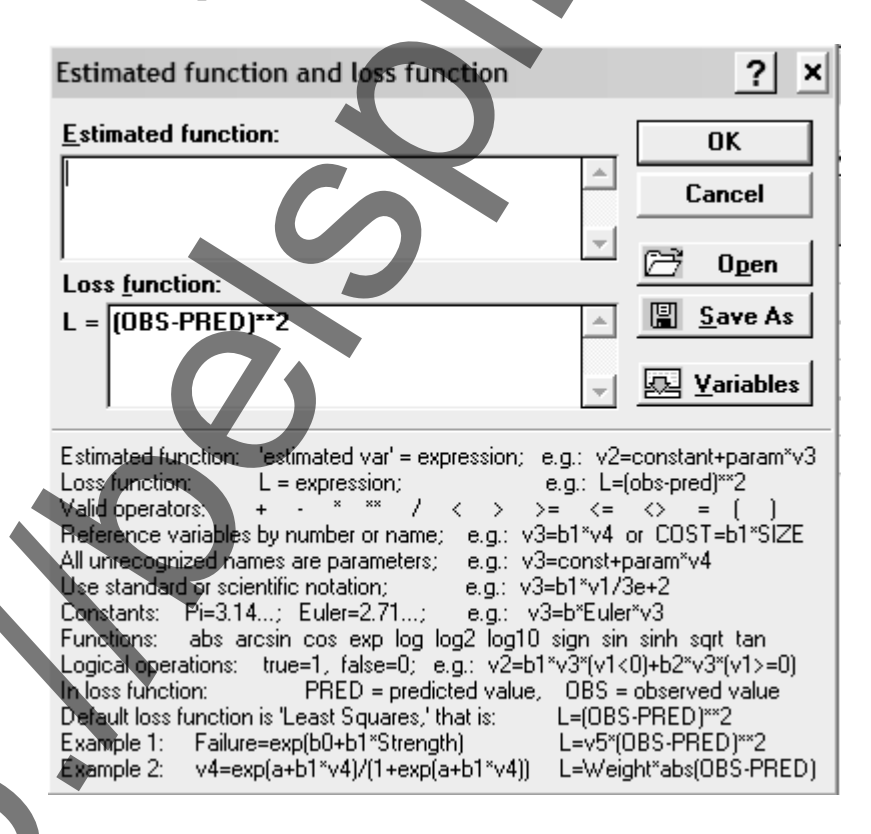

# Рисунок 12. Ввод регрессионного уравнения

строках таблицы указана следующая информация: **Estimate** - численное значение рассчитанных коэффициентов;

| степеней свободы); |                    |                                                            | t(5) - расчетное значение критерия Стьюдента (цифра в скобках - число<br>p-level - уровень значимости рассчитанных коэффициентов. |                     |
|--------------------|--------------------|------------------------------------------------------------|----------------------------------------------------------------------------------------------------|---------------------|
|                    |                    | Model: cv1=a0+a1*x1+a2*x2+a112*x1*x1*x2 (lent-2nep-99.sta) |                                                                                                    | $\Box$ x            |
| NONLIN.            |                    | Dep. var: CV1 Loss: (OBS-PRED)**2                          |                                                                                                    |                     |
| ESTIMAT.           |                    |                                                            | Final loss: , 010633333 R=, 93308 Variance explained: 87, 064%                                                                    |                     |
| $N=9$              | A0                 | A1                                                         | A2                                                                                                    | A112                |
| Estimate           | ,55000             | ,076667                                                    | $-13000$                                                                                                    | ,105000             |
| Std.Err.           | ,01537             | ,018827                                                    | ,03261                                                                                                    | ,039937             |
| t(5)<br>p-level    | 35,77950<br>,00000 | 4,072232<br>,009613                                        | $-3,98665$<br>01046                                                                                                    | 2,629111<br>,046583 |
|                    |                    |                                                            |                                                                                                    |                     |
|                    |                    |                                                            |                                                                                                    |                     |
|                    |                    |                                                            | Рисунок 13. Рассчитанные значения коэффициентов регрессионной                                                                     |                     |
|                    |                    |                                                            |                                                                                                    |                     |
|                    |                    |                                                            |                                                                                                    |                     |
|                    |                    |                                                            |                                                                                                    |                     |
|                    |                    |                                                            |                                                                                                    |                     |
|                    |                    |                                                            |                                                                                                    |                     |
|                    |                    |                                                            |                                                                                                    |                     |
|                    |                    |                                                            |                                                                                                    |                     |
|                    |                    |                                                            |                                                                                                    |                     |
|                    |                    |                                                            |                                                                                                    |                     |
|                    |                    |                                                            |                                                                                                    |                     |
|                    |                    |                                                            |                                                                                                    |                     |
|                    |                    |                                                            |                                                                                                    |                     |

Рисунок 13. **Рассчитанные значения коэффициентов регрессионной модели**

### ЛИТЕРАТУРА

- 1. Айвазян, С. А. Прикладная статистика: Основы моделирования и первичная обработка данных / С. А. Айвазян, И. С. Енюков, Л. Д. Мешалкин. – Москва : Финансы и статистика, 1983. – 471 с.
- 2. Айвазян, С. А. Прикладная статистика: Исследование зависимостей / С. А. Айвазян, И. С. Енюков, Л. Д. Мешалкин. – Москва : Финансы и статистика, 1985. – 487 с.
- 3. Литовский, С. М. Методические указания к лабораторным работам по курсу «Методы и средства исследования механико-технологических процессов текстильной промышленности» / С. М. Литовский. – Витебск, ВГТУ, 1996. – 42 с. HETPATYPA<br>
Adiasym. C. A. Hyang experience and the state of the state of the state of the state of the state of the state of the state of the state of the state of the state of the state of the state of the state of the s
	- 4. Севостьянов, А. Г. Методы и средства исследований механикотехнологических процессов текстильной промышленности / А. Г. Севастьянов. – Москва : «Легкая индустрия», 1980. – 392 с.
	- 5. Спиридонов, А. А. Планирование эксперимента при исследовании технологических процессов / А. А. Спиридонов. – Москва : Машиностроение, 1981. – 184 с.

**Приложение** *1*

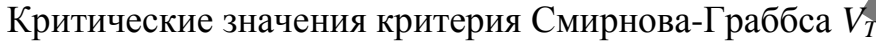

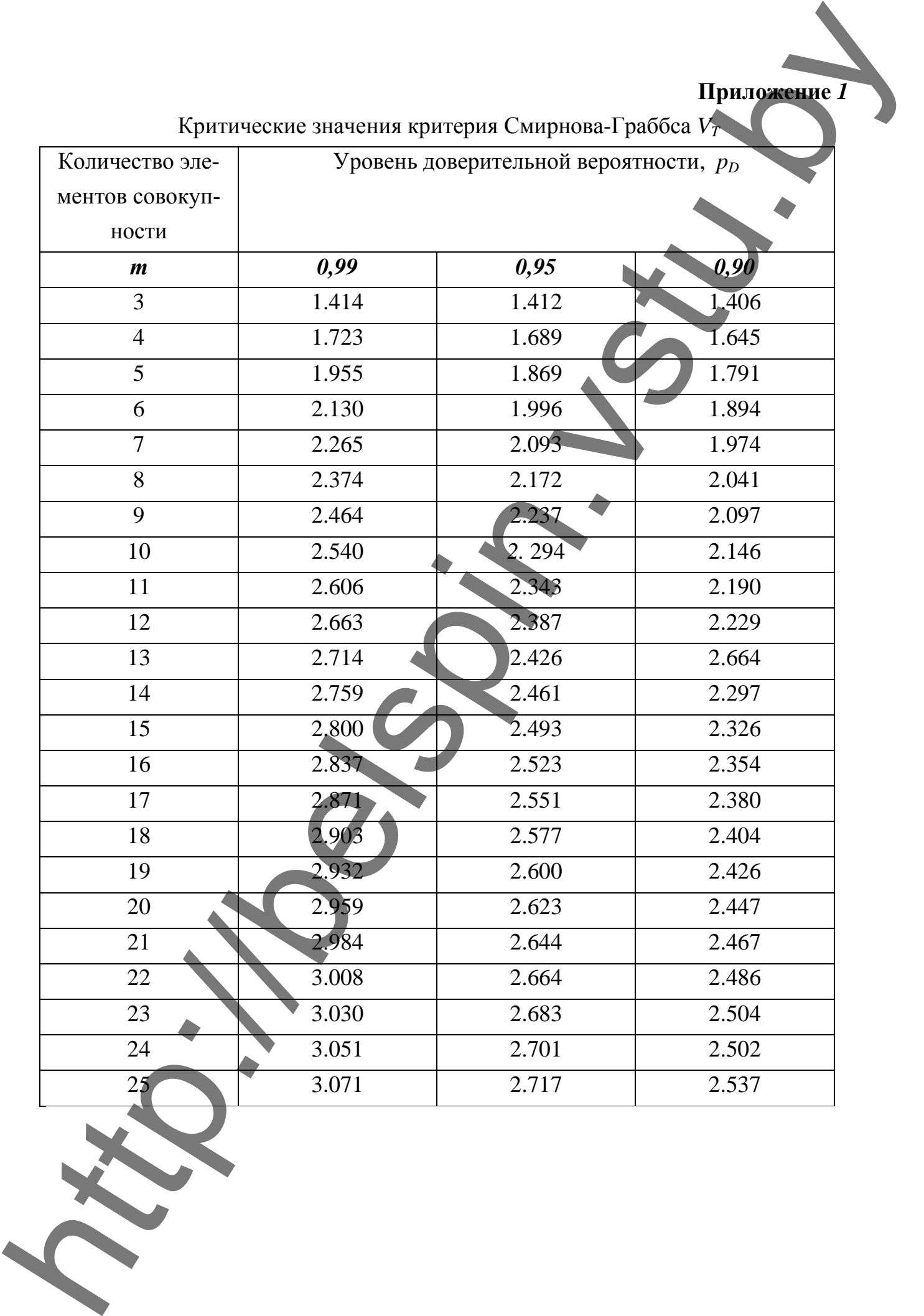

**Приложение** *2*

| Число степе-<br>0,90<br>ней свободы<br>2.705<br>1<br>$\overline{2}$<br>4.605<br>3<br>6.251<br>$\overline{4}$<br>7.779 | 0,95<br>3.841<br>5.991 | Уровень доверительной вероятности, Р <sub>р</sub><br>0,99<br>6.635 | 0,999<br>10.828 |
|----------------------------------------------------------------------------------------------------|------------------------|--------------------------------------------------------------------|-----------------|
|                                                                                                    |                        |                                                                    |                 |
|                                                                                                    |                        |                                                                    |                 |
|                                                                                                    |                        |                                                                    | 13.816          |
|                                                                                                    | 7.815                  | 9.210<br>11.345                                                    | 16.266          |
|                                                                                                    | 9.488                  | 13.277                                                             | 18.467          |
| 5<br>9.236                                                                                                    | 11.070                 | 15.086                                                             | 20.515          |
| 10.645<br>6                                                                                                    | 12.591                 | 16.812                                                             | 22.458          |
| $\overline{7}$<br>12.017                                                                                              | 14.067                 | 18.475                                                             | 24.322          |
| 8<br>13.361                                                                                                    | 15.507                 | 20.090                                                             | 26.125          |
| 9<br>14.684                                                                                                    | 16.919                 | 21.666                                                             | 27.877          |
| 10<br>15.987'                                                                                                    | 18.307                 | 23.209                                                             | 29.588          |
| 11<br>17.275                                                                                                    | 19.675                 | 24.725                                                             | 31.264          |
| 12<br>18.549                                                                                                    | 21.026                 | 26.217                                                             | 32.909          |
|                                                                                                    |                        | 27.688                                                             |                 |
| 13<br>19.812                                                                                                    | 22.362                 |                                                                    | 34.528          |
| 14<br>21.064                                                                                                    | 23.685                 | 29.141                                                             | 36.123          |
| 15<br>22.307                                                                                                    | 24.996                 | 30.578                                                             | 37.697          |
| 16<br>23.542                                                                                                    | 26.296                 | 31.999                                                             | 39.252          |
| 17<br>24.769                                                                                                    | 27.587                 | 33.409                                                             | 40.790          |
| 25.989<br>18                                                                                                    | 28.869                 | 34.805                                                             | 42.312          |
| 27.204<br>19                                                                                                    | 30.143                 | 36.191                                                             | 43.820          |
| 28.412<br>20                                                                                                    | 31.410                 | 37.566                                                             | 45.315          |
| 29.615<br>21                                                                                                    | 32.670                 | 38.932                                                             | 46.797          |
| 30.813<br>22                                                                                                    | 33.924                 | 40.289                                                             | 48.268          |
| 23<br>32,007                                                                                                    | 35.172                 | 41.638                                                             | 49.728          |
| 33.196<br>24<br>$25^{\circ}$<br>34.382                                                                                | 36.415                 | 42.980<br>44.314                                                   | 51.179          |
|                                                                                                    | 37.652                 |                                                                    | 52.620          |

**Приложение** *3*

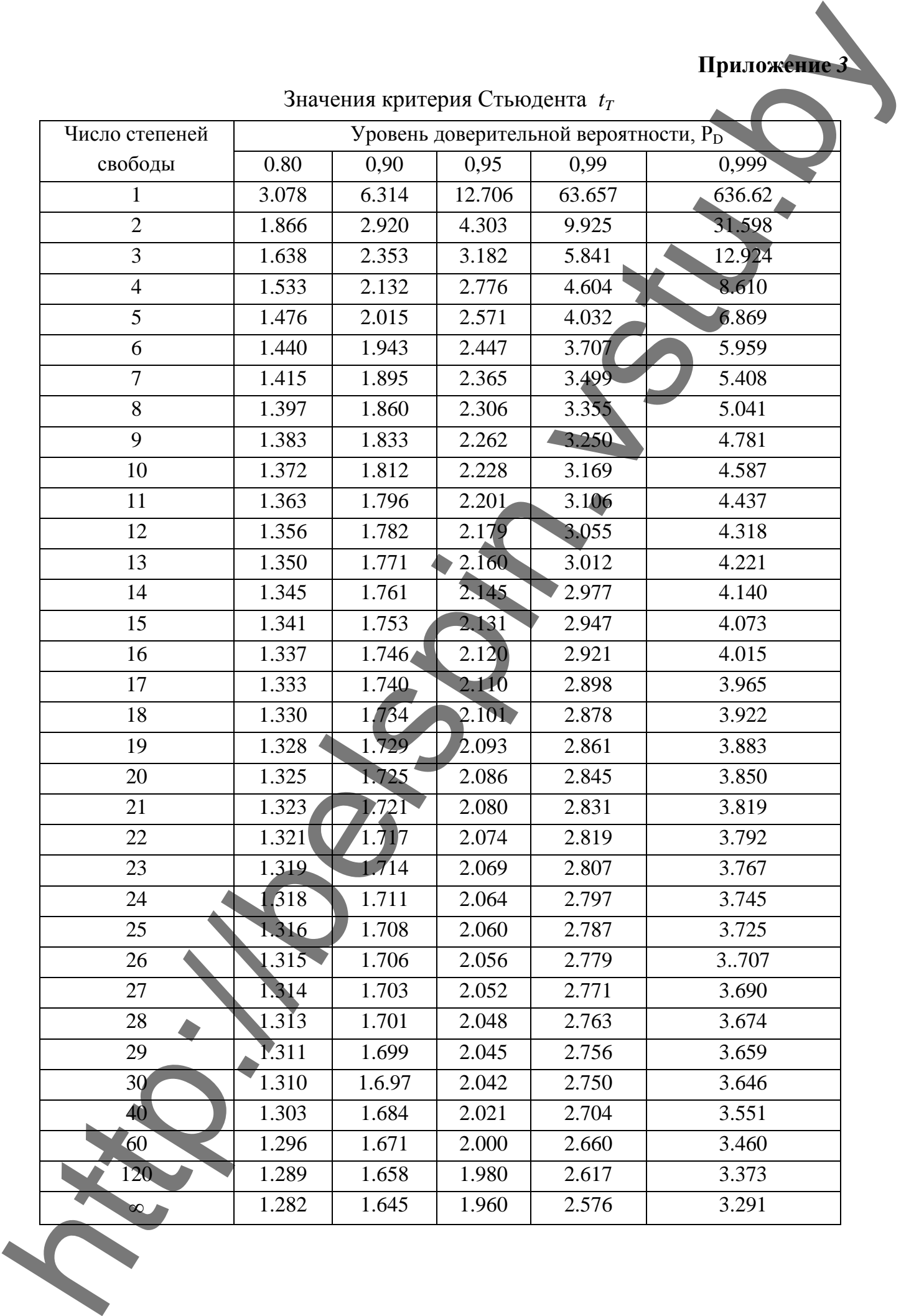

**Приложение** *4*

# m | Вариант 1 | Вариант 2 | Вариант 3 | Вариант 4 | Вариант 5 | Вариант 6 | Вариант 7 | Вариант 8 | Вариант 9  $\rm X_1$   $\mid$   $\rm X_2$   $\mid$   $\rm Y$   $\mid$   $\rm X_1$   $\mid$   $\rm X_2$   $\mid$   $\rm Y$   $\mid$   $\rm X_1$   $\mid$   $\rm X_2$   $\mid$   $\rm Y$   $\mid$   $\rm X_1$   $\mid$   $\rm X_2$   $\mid$   $\rm Y$   $\mid$   $\rm X_1$   $\mid$   $\rm X_2$   $\mid$   $\rm Y$   $\mid$   $\rm X_1$   $\mid$   $\rm X_2$   $\mid$   $\rm Y$   $\mid$ 1 285 3,8 9,2 437 10 45 685 15,5 25 960 17,2 99 835 9,8 101 580 9,9 56 1055 14 90 465 7,8 41 750 10,6 76 2 380 6,6 12,2 425 13,4 41 680 15 28 965 17,2 87 1075 14,8 107 440 7,2 44 1190 15 102 675 12,7 59 775 13,4 70 3 240 4,2 8,5 465 12,4 48 660 12,2 20 985 18,2 112 1195 13,7 101 755 13,8 62 1175 15,4 114 580 11 41 875 14,5 94 4 260 3,1 10,4 450 12 47 660 13,4 25 930 14 74 1015 13 107 705 11 44 1050 15 96 775 13 70 700 12,8 82 5 355 4,4 9,8 430 9,8 42 645 12 20 935 14,4 81 1025 13,9 113 535 9,3 44 1020 13,7 84 470 8 53 600 10,1 70 6 165 2,4 8,5 450 11,4 46 685 14,2 25 950 14,6 99 1035 15,6 101 490 8,8 33 1075 14,7 90 575 9,9 57 495 8,3 64 7 390 4,1 10,4 450 12,4 46 630 11,4 18 985 17,2 105 995 13,9 107 565 11 56 1095 15,4 108 675 11 63 595 11,2 88 8 165 5 11,6 465 13,4 47 675 14,2 28 940 15,6 87 885 12,2 95 560 11,1 50 1075 14,4 96 575 10,4 51 665 13,2 94 9 390 6,8 11,6 465 12,6 48 655 13 28 960 17 112 965 11,6 88 550 11,9 44 795 9,4 78 650 12,3 69 765 13 70 10 320 4 10,4 405 8,8 40 645 12,6 19 960 16,6 93 1175 15,2 120 775 13,1 62 1050 14,4 102 690 12,5 71 820 13,4 **Example 22** Barponsure 3 Barponsure 4 Barponsure 5 Barponsure 5 Barponsure 5 Barponsure 5  $\frac{1}{22}$   $\frac{1}{2}$   $\frac{1}{2}$   $\frac{1}{2}$   $\frac{1}{2}$   $\frac{1}{2}$   $\frac{1}{2}$   $\frac{1}{2}$   $\frac{1}{2}$   $\frac{1}{2}$   $\frac{1}{2}$   $\frac{1}{2}$   $\frac{1}{2}$

X<sup>1</sup> – разрывная нагрузка пряжи, сН; Х<sup>2</sup> – разрывное удлинение пряжи, %; Y – линейная плотность пряжи, текс; *т -* количество испытаний

#### Продолжение таблицы приложения 4

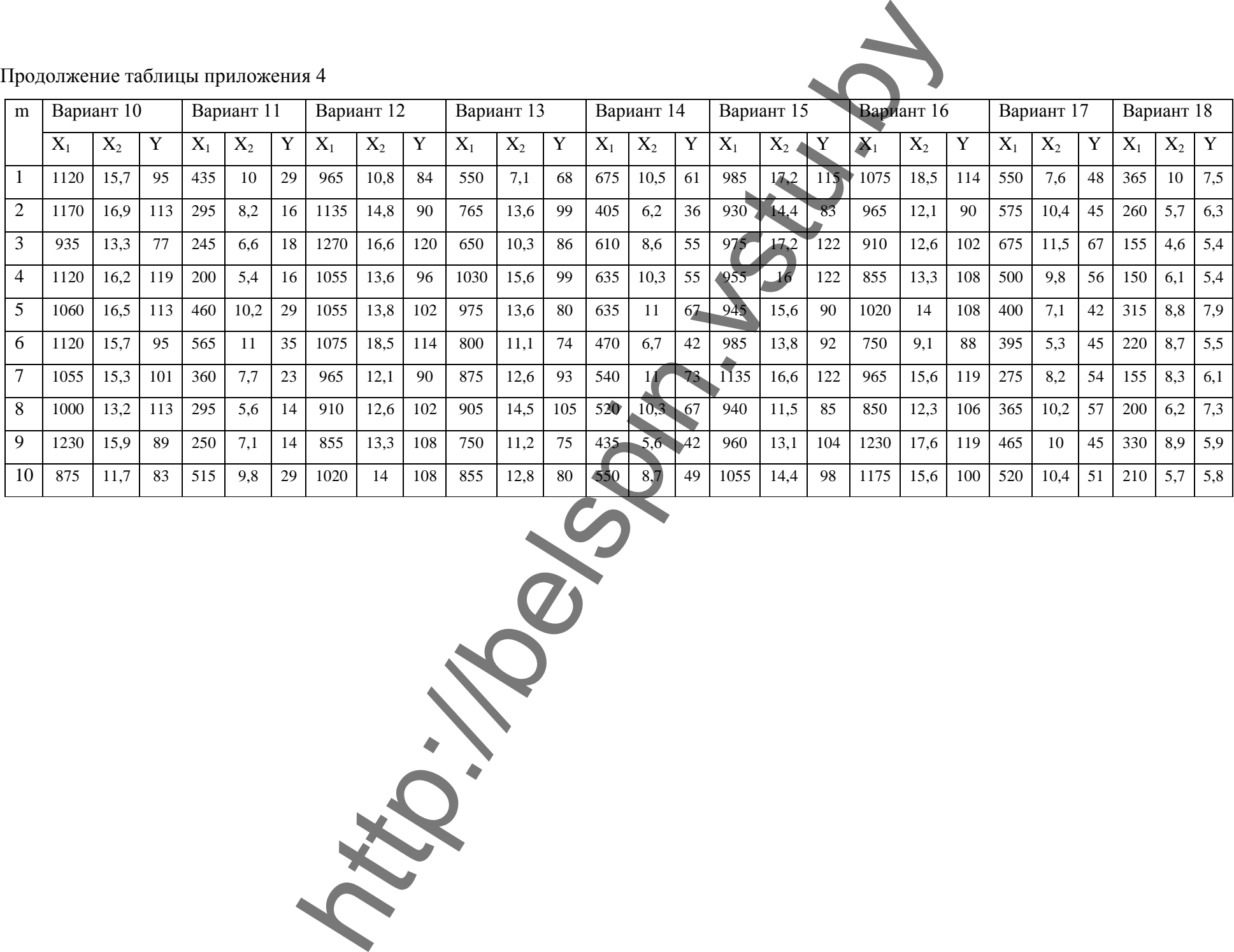

# **Приложение** *5*

# Значение случайной величины Yi по результатам проведенного эксперимента

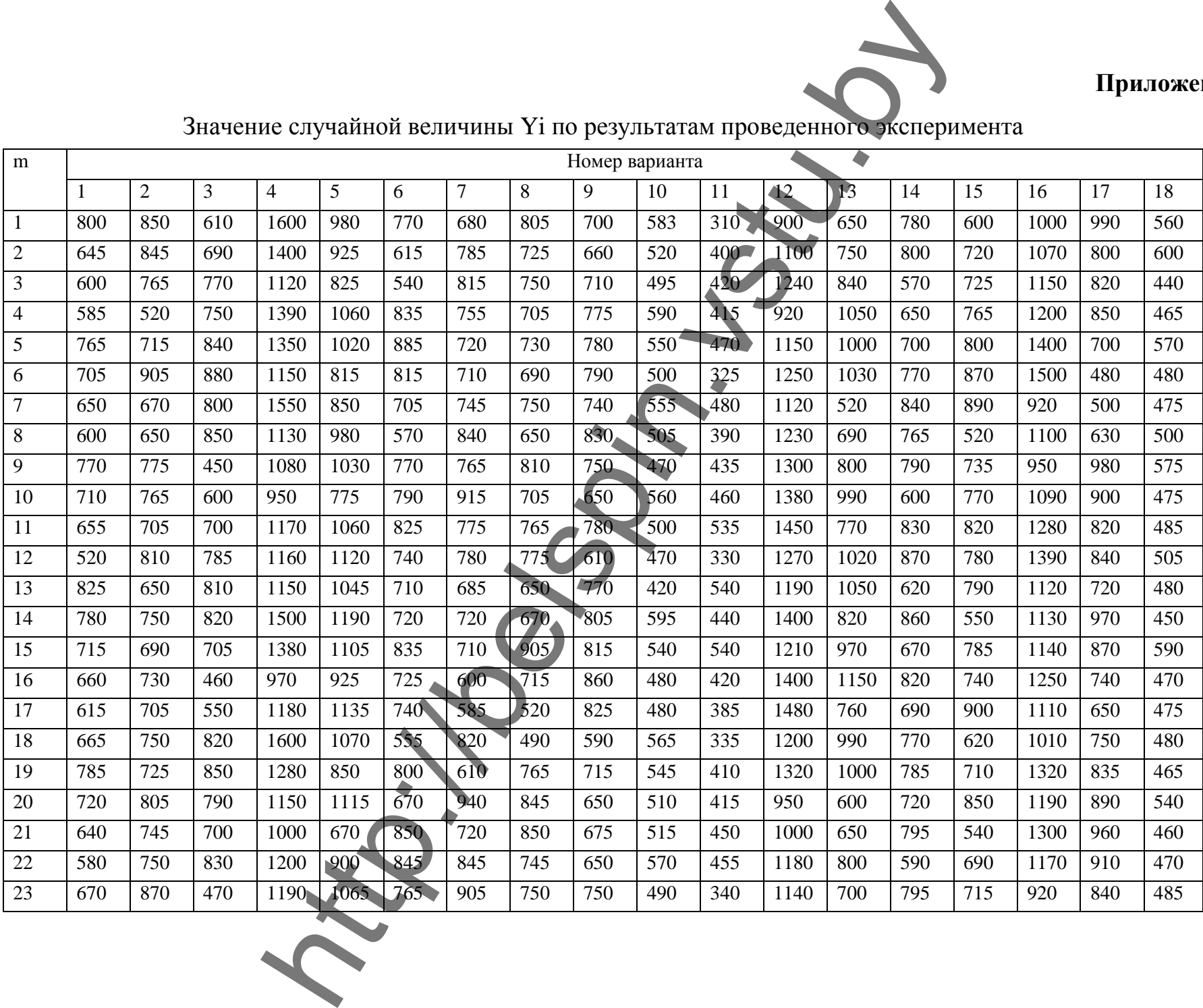

# **Продолжение приложения** *5*

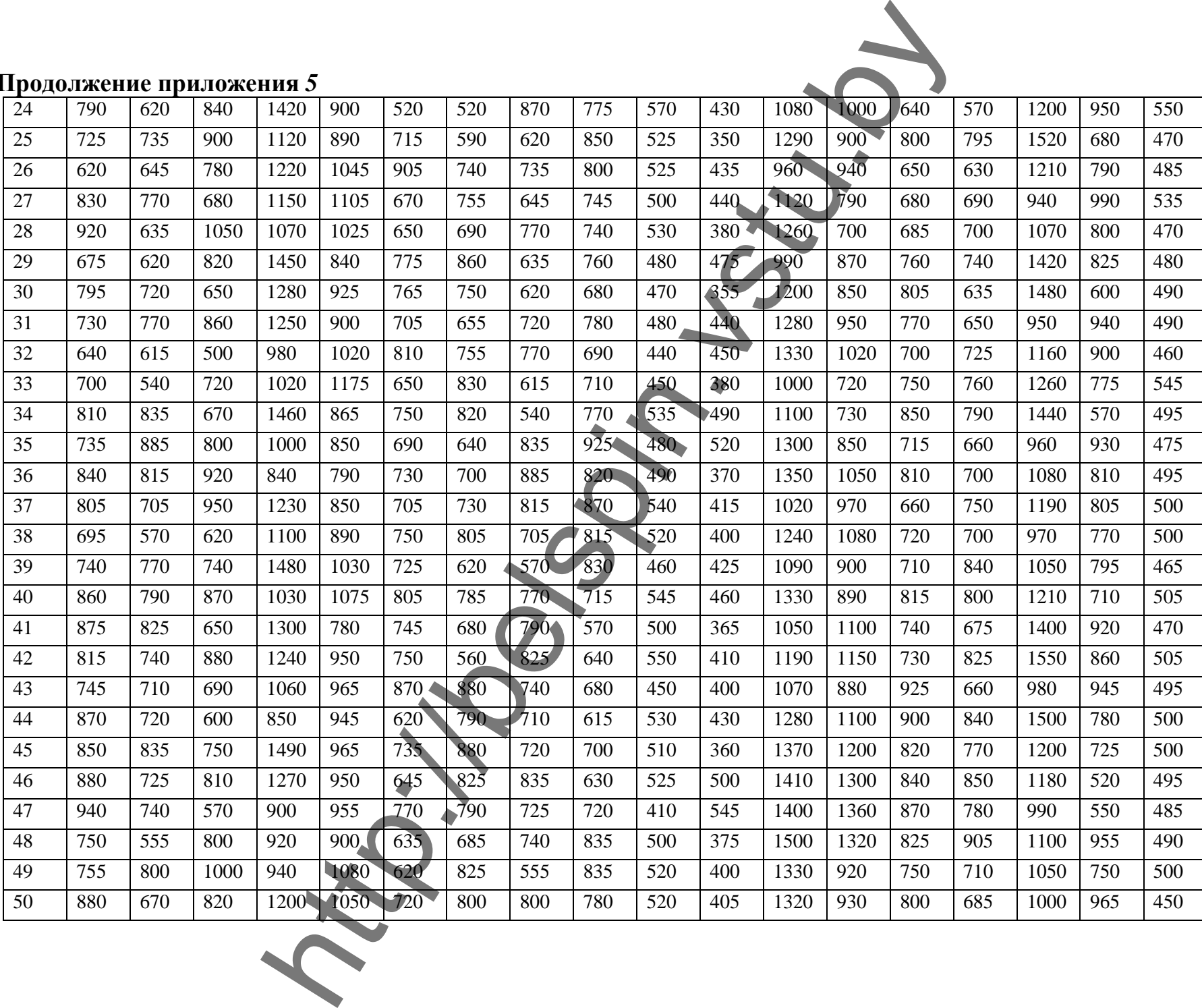

# **Приложение** *6*

# Значение Yi для различных вариантов

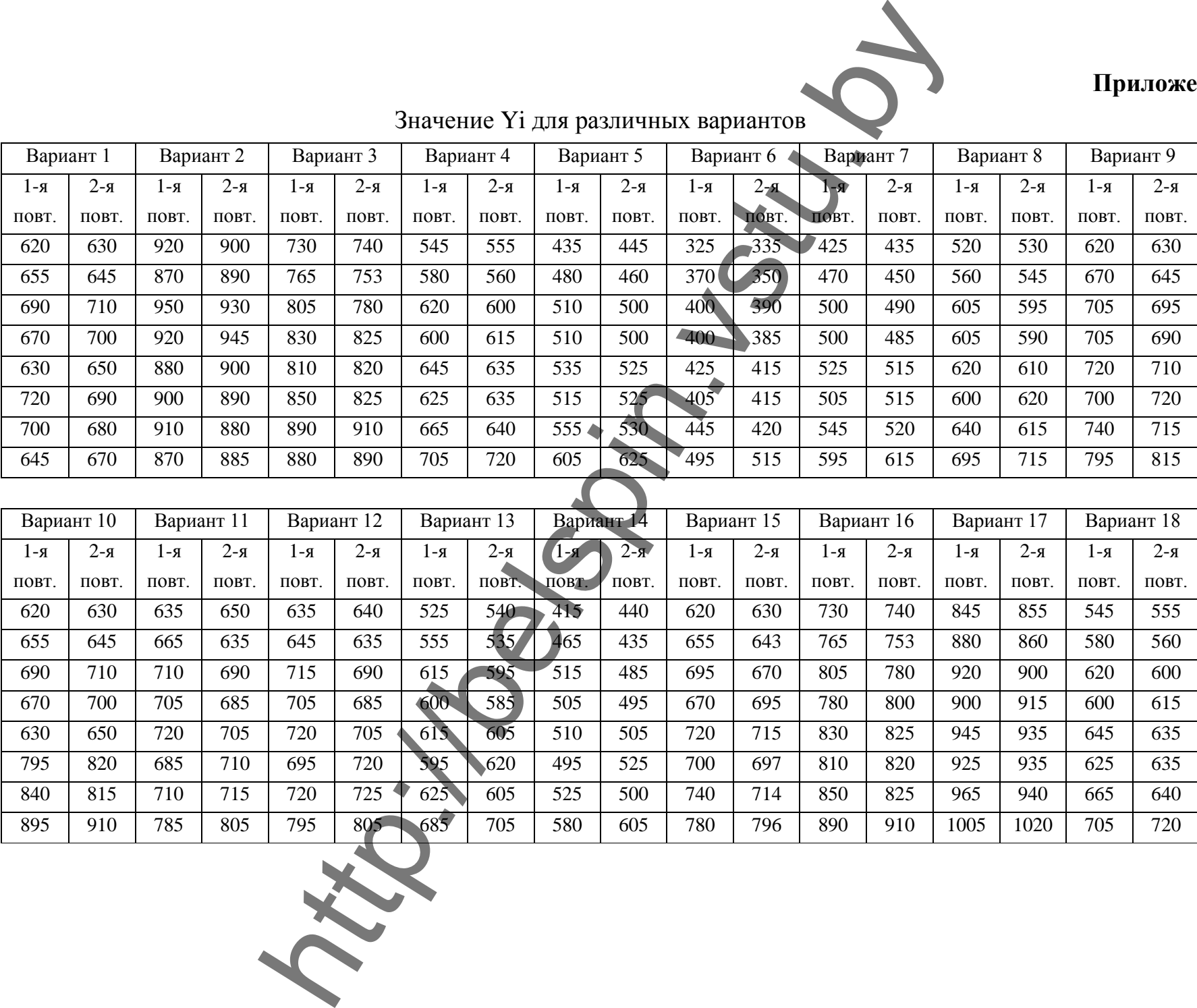

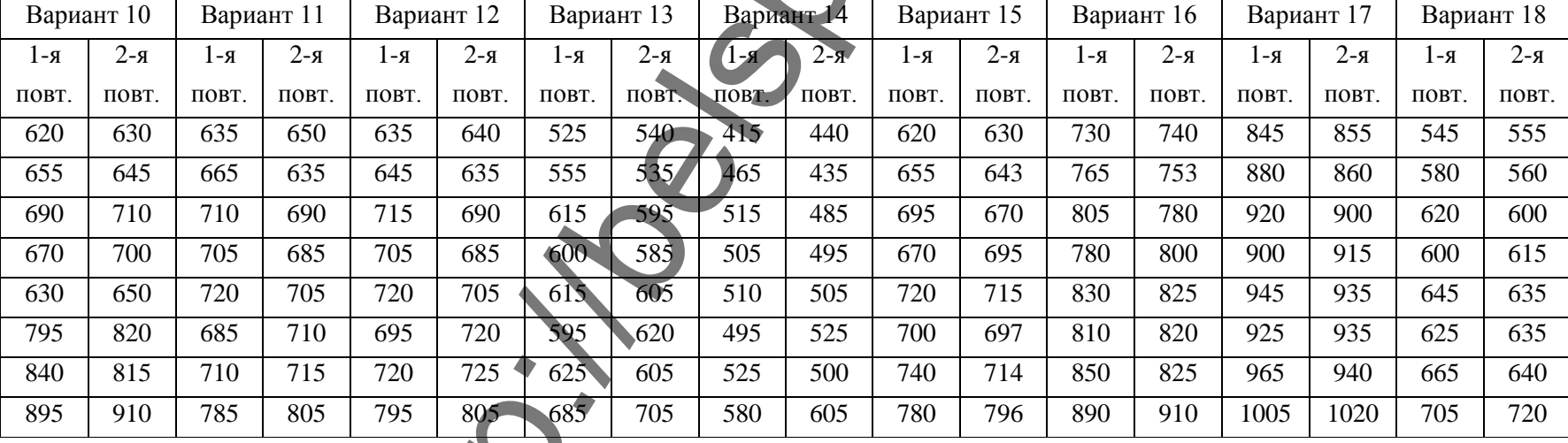